## **Disabling Popup Blocking Opera Version 37**

Why? If popup blocking is enabled, the online learning course will simply not open and run.

- 1. Click on the Opera "Menu" in the upper left hand corner, and choose "Settings" (Or press "Alt-P" on the keyboard).
- 2. Make sure you are in the "Websites" settings area.
- 3. Scroll down to "Pop-ups" and make sure "Allow all sites to show pop-ups" is selected.

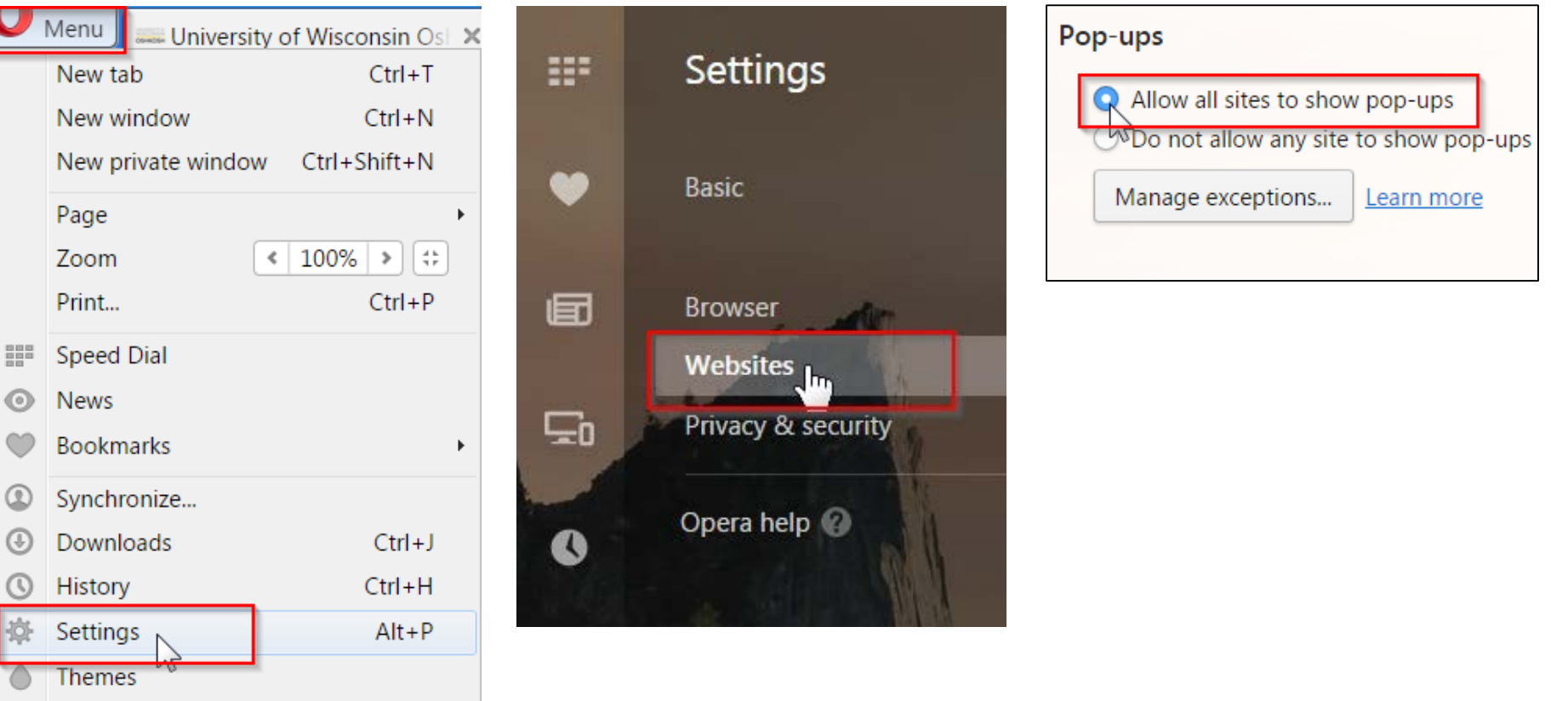

Extensions